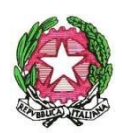

*ISTITUTO COMPRENSIVO VILLAFRANCA TIRRENA* Codice Scuola **MEIC819005** Via S. Giuseppe Calasanzio,17- Tel./Fax 090/334517 C. F. 97105960831 98049 VILLAFRANCA TIRRENA (ME) **E – mail [meic819005@istruzione.it](mailto:meic819005@istruzione.it)** - **[meic819005@pec.istruzione.it](mailto:meic819005@pec.istruzione.it)** Sito web: [www.icvillafrancatirrena.edu.it](http://www.icvillafrancatirrena.gov.it)

Circ. n. 331

IISTITUTO COMPRENSIVO VILLAFRANCA TIRRENA Prot. 0007666 del 21/04/2023 VII (Uscita)

AL PERSONALE DOCENTE dell'I.C. Villafranca Tirrena ALLE FAMIGLIE DEGLI ALUNNI dell'I.C. Villafranca Tirrena

> AL D.S.G.A AL PERSONALE ATA Loro sedi –

> > Agli Atti Al sito

# **Oggetto: Pagamento Assicurazione Scolastica con Servizio Pago in Rete.**

Si informa tutta l'utenza scolastica che sono stati riaperti i termini per il pagamento dell'assicurazione scolastica per il personale scolastico e per gli alunni che non hanno ancora effettuato il versamento annuale.

Il costo pro-capite per la polizza assicurativa **per alunni e personale docente ed ATA è di € 4,40.**

## **Opzioni di pagamento:**

- Ouota individuale assicurazione alunni  $\epsilon$  4,40
- Quota individuale assicurazione personale scolastico  $\epsilon$  4,40.

## **Il termine di scadenza per effettuare il pagamento è fissato al 31/05/2023.**

Per accedere al servizio Pago In Rete, dal sito <https://www.istruzione.it/pagoinrete/> cliccare sul link ["ACCEDI"](https://iam.pubblica.istruzione.it/iam-ssum/sso/login?goto=https%3A%2F%2Fpagoinrete.pubblica.istruzione.it%3A443%2FPars2Client-user%2F) in alto a destra.

In base al decreto legge 16 luglio 2020 (Decreto Semplificazioni) è possibile effettuare l'accesso utilizzando:

- l'identità digitale SPID (Sistema Pubblico di Identità Digitale).
- la carta d'identità elettronica (CIE)
- le credenziali rilasciate dal Ministero dell'Istruzione (per esempio le credenziali già utilizzate per l'iscrizione del figlio)

Per coloro che non posseggono credenziali per l'accesso diretto, si potrà effettuare la registrazione dal sito ufficiale del MI <https://www.miur.gov.it> fornendo:

•Codice fiscale

•Dati anagrafici

•Un indirizzo di posta elettronica attivo

#### **Istruzioni per il pagamento:**

- 1. Cliccare su: "Pago in Rete Scuole"
- 2. Selezionare la voce " Versamenti volontari"
- 3. Fare la ricerca della scuola tramite inserimento del **codice meccanografico: MEIC819005**
- 4. Visualizzare le tipologie di pagamento che la scuola ha reso eseguibili
- 5. Selezionare la causale del contributo da versare
- 6. Compilare i campi richiesti con i dati dell'alunno o del soggetto per cui si sta eseguendo il versamento

In relazione ai dati inseriti, il sistema genera un avviso di pagamento e apre la pagina del carrello- pagamenti on line con i pulsanti per procedere al versamento.

## **E' possibile effettuare il pagamento on line (come sopra descritto) oppure stampare l'avviso e pagare presso Poste Italiane S.P.A. o centri abilitati, comprese ricevitorie e tabaccherie.**

**I genitori che avessero difficoltà nell'effettuazione del pagamento possono rivolgersi agli Uffici di Segreteria.**

> **F.to Il Dirigente Scolastico Prof.ssa Rossana Ingrassia** firma autografa sostituita a mezzo stampa ex art. 3, comma 2, D.L. 39, 1993